# **2 Nodes**

# **Overview**

You can use nodes to build a hierarchy of distributed monitoring.

Each node is a full Zabbix server and is responsible for monitoring its own location. Zabbix supports up to a thousand nodes in a distributed setup.

The benefits of using a node setup:

- building a multi-level hierarchy of monitoring in a large network involving several geographical locations. A node in the hierarchy reports to its master node only.
- a node can be configured locally or through its master node, which has a copy of configuration data of all child nodes.
- data gathering becomes more immune to possible communication problems. If communication between a master and a child node breaks down, nodes can keep operating. Historical information and events are stored locally. When communication is back, a child node will optionally send the data to the master node.
- the nodes can split the work of a single Zabbix server having to monitor thousands of hosts
- attaching and detaching new nodes does not affect the functionality of the existing setup. No restart of any node required.

## **Platform independence**

A node may use its own platform (OS, hardware) and database engine independently of other nodes. Also child nodes can be installed without Zabbix frontend.

The nodes of higher levels should use a combination of better hardware with MySQL InnoDB, Oracle or PostgreSQL backend.

A distributed monitoring setup will not work with an SQLite backend database.

# **Configuration**

## **Node configuration**

A Zabbix server installed by following the [standard installation procedure](https://www.zabbix.com/documentation/2.0/manual/installation/install) is not configured as a node for a distributed setup.

To configure it as a node:

- Specify a unique **NodeID** in the server configuration file (zabbix server.conf). Available values: 1-999 ('0' being the default value of a standalone server)
- Stop zabbix server, make sure that it is NOT running

Convert database data for a distributed setup, by running:

```
zabbix server -n <node id>
```
Run this command only **once**. Running it twice will corrupt the database, so make sure that you run it with the correct node id.

It is strongly recommended to stop Apache web server before the conversion step.

For example, you may run (if NodeID is '1'):

```
cd bin
./zabbix server -n 1 -c /usr/local/etc/zabbix server.conf
```
Running zabbix\_server with the **-n** option does not start the server process.

In a very simple setup, we may envisage this node (with NodeID=1) as the master, and go on to configure another Zabbix server as a child node, using the same procedure, only using a different node identifier, say, '2'. With two nodes configured, it is time to add them in the Zabbix front-end, in a very simple master-child relationship.

#### **Front-end configuration (master node)**

To configure the master node, open its Zabbix frontend:

- Go to: Administration  $\rightarrow$  DM
- Make sure that Nodes are selected in the dropdown to the right
- Click on Local node to review its parameters

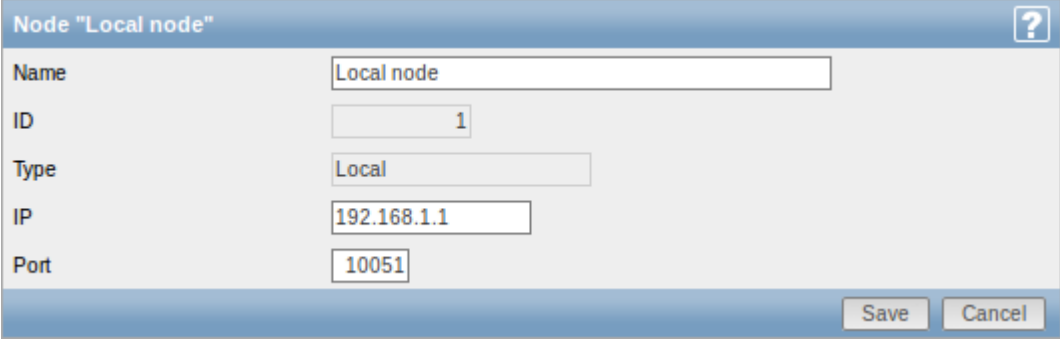

Node attributes:

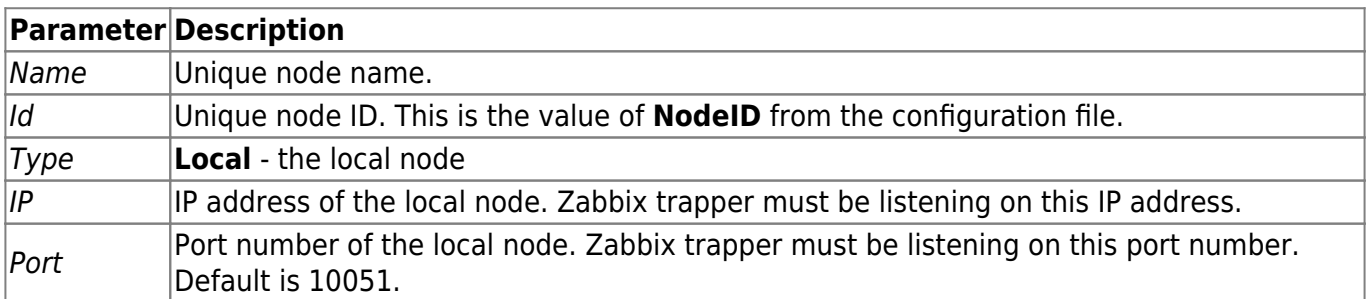

Then add the child node:

• Click on New node in Administration → DM

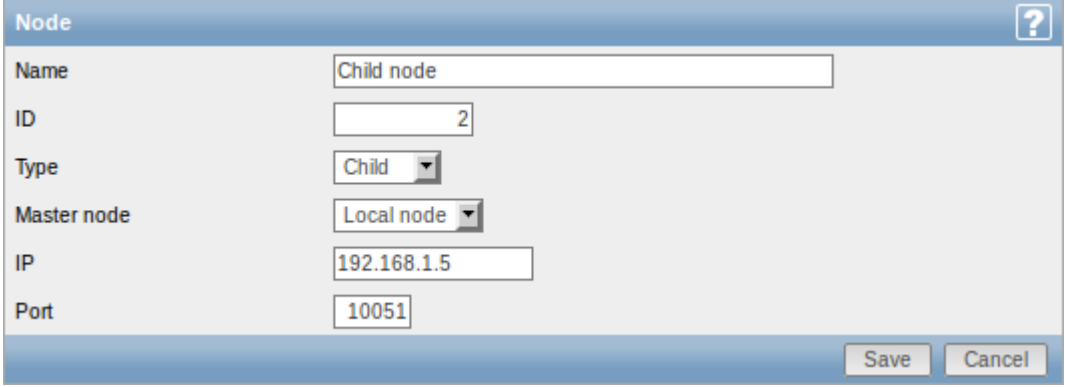

## Node attributes:

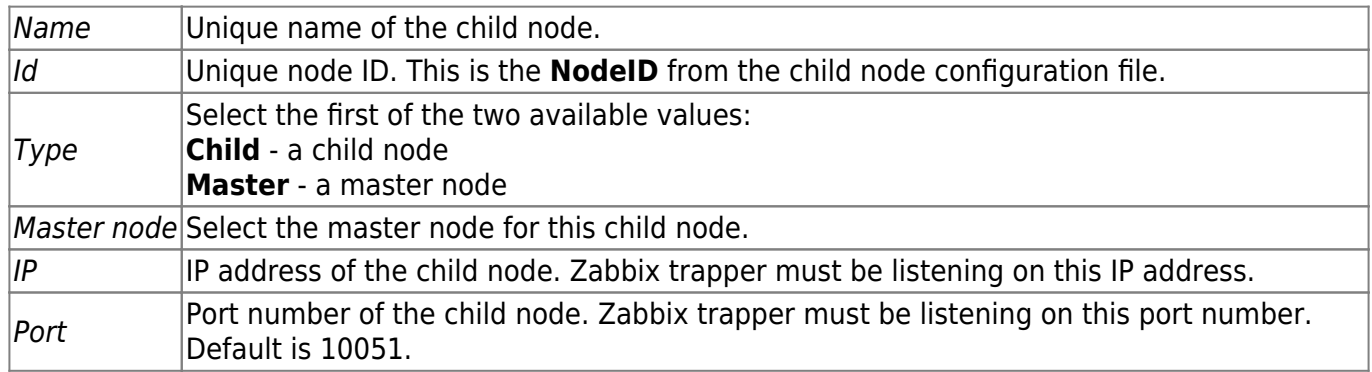

#### **Front-end configuration (child node)**

To configure the child node, open its Zabbix frontend:

- Go to: Administration → DM
- Make sure that Nodes are selected in the dropdown to the right
- Click on Local node to review its parameters (see above for how to configure the local node)

#### Then add the master node:

Click on New node in Administration → DM

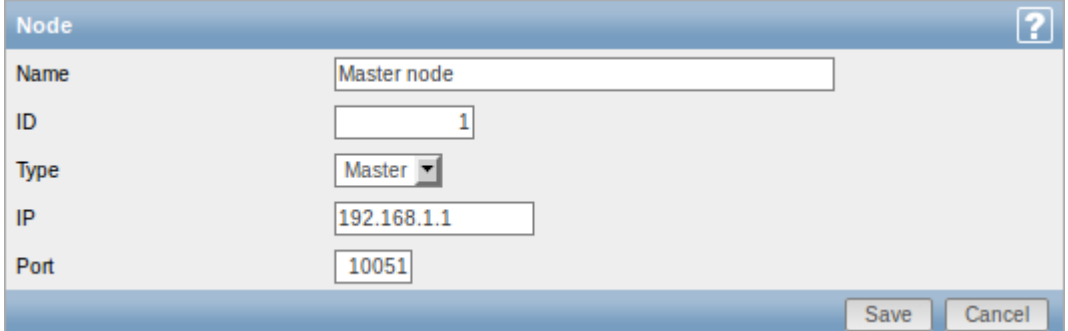

Node attributes:

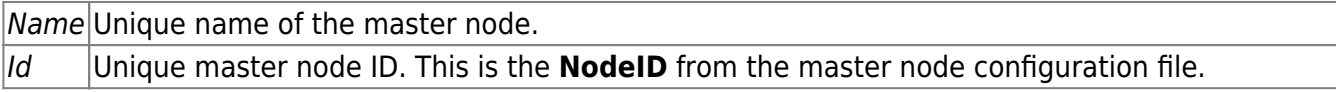

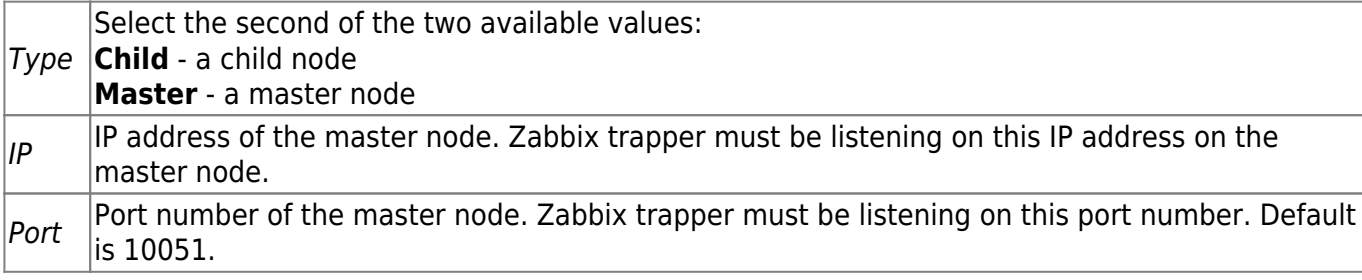

#### **Starting server daemons**

To finish configuring a simple distributed setup, start the zabbix\_server daemons, beginning with the master node daemon.

## **Display**

As soon as nodes are defined, a dropdown for selecting one or several nodes appears in the Zabbix front-end.

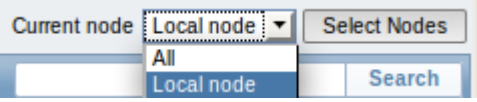

Once selected, all information displayed in the front-end will come from the selected node(s).

#### **More complex configurations**

You can use the principles outlined to build more complex, multi-level monitoring hierarchies.

In this example, Riga (Node 4) will collect events and history from all the child nodes.

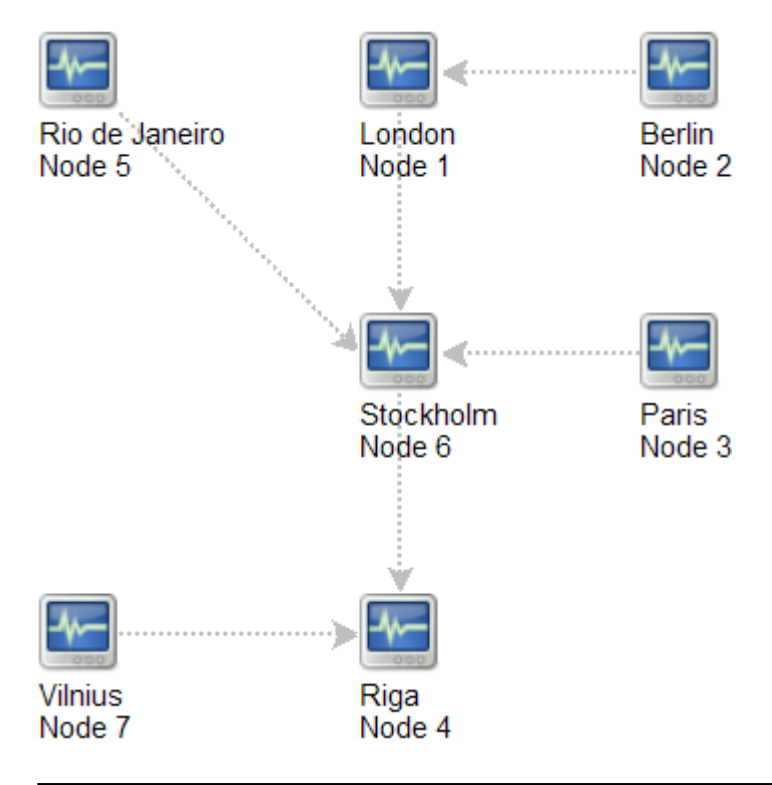

From:

Permanent link: **[https://www.zabbix.com/documentation/2.0/manual/distributed\\_monitoring/nodes](https://www.zabbix.com/documentation/2.0/manual/distributed_monitoring/nodes)**

<https://www.zabbix.com/documentation/2.0/>- **Zabbix Documentation 2.0**

Last update: **2016/03/09 08:19**

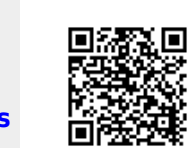